## ENTEBBE JOINT EXAMINATION BUREAU Uganda

Certificate of Education COMPUTER EDUCATION

## PRACTICAL PAPER

2 hours 15 minutes

# **INSTRUCTIONS TO CANDIDATES:**

*This paper consists of* two Sections: A *and* B

Section A *contains* one *compulsory question.*

Section B *contains* three *questions. Answer any* two *questions from this* section.

*Each candidate is provided with a new, formatted* **3.5"** *diskette of High Density bLank CD-RW*

*Create a folder in your name and index number on the desktop where all your work should be saved first, and thereafter transferred to the CD provided*

*Each candidate must produce a hard copy for each of their work to accompany diskette or compact disc.*

*Software help wizards* **must not** *be used.*

o- C - 2 *2014 Entebbe Joint Examination Bureau: Camp. Educ.*

1.(a) The Business club of your school has been invited to a seminar shortly next week. The club has been asked to show a simple marketing flow chart used in home trade.

(i) Typeset the following as it appears. *(08 marks)*

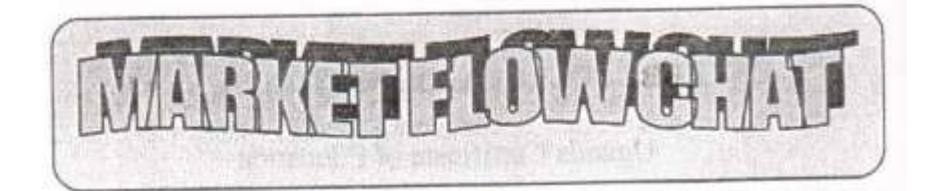

M Arketing is a very important aspect in the process of production of goods and services. A good entrepreneur studies the market pattern and then decides on the marketing technique to employ. He / she carefully chooses a channel of distribution also called a

marketing flow chart that theoretically illustrate how goods move from this production warehouse to the final consumer.

A good marketing flow chart includes the following:

- ./' Wholesalers .
- ./' Retailers .
- ./' Agents.
- ./' Distributors.

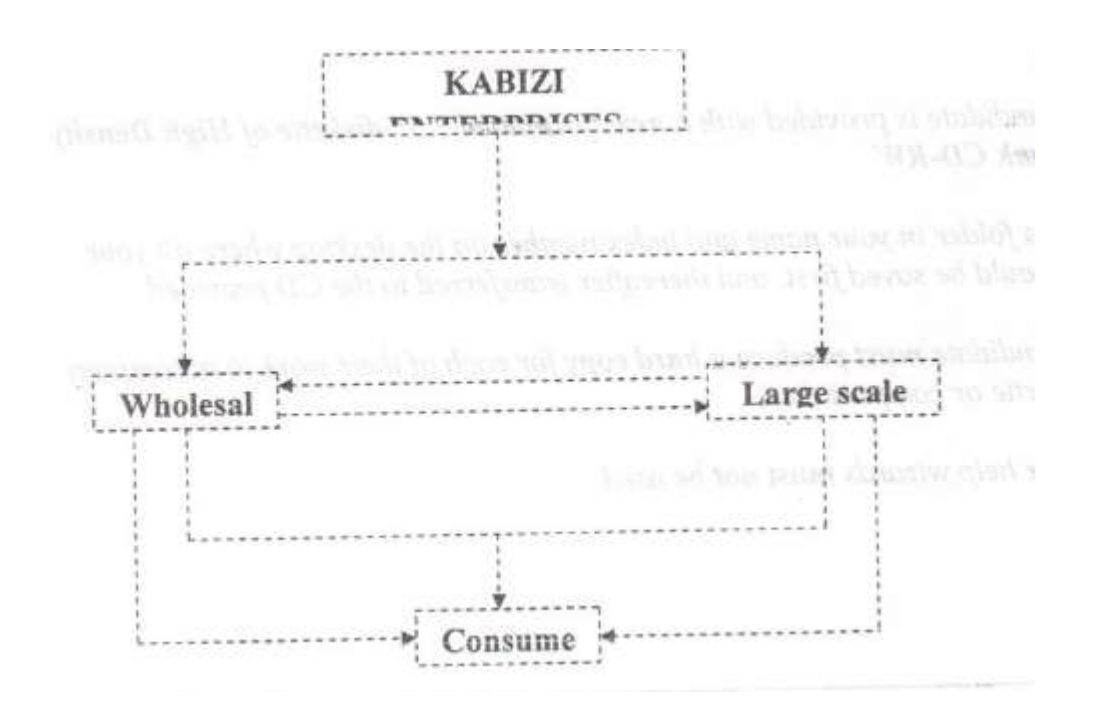

ii) Create another copy of your typeset document on page three. Use the pasted copy to complete the following. *(01 mark)*

iii) Format the page margins for the entire document as follows.

*(02 marks)*

Top and Bottom Margins 4 cm Right and Left Margins 2 crn

- iv)Add a caption to appear at the bottom of your marketing flow chart to read 'Marketing Flow Chart'. *(02 marks)*
- v) Include a header and footer as your name and index number. *(02 marks)*
- vi) Add page numbers at the top left comer of the page using -1-, -2 , format *(01 mark)*
- vii) Underline, bold and italicize the word goods whenever it appears in the text.  $(01 \text{ mark})$
- l iii) Save and print your work as flow chart exit the application. *(01 mark)*
- b) The following information was submitted by meteorologists at Entebbe to perform some statistical analysis and graphical representation.

Using the spreadsheet program of your choice, enter the following data as it is.  $(05 \text{ marks})$ 

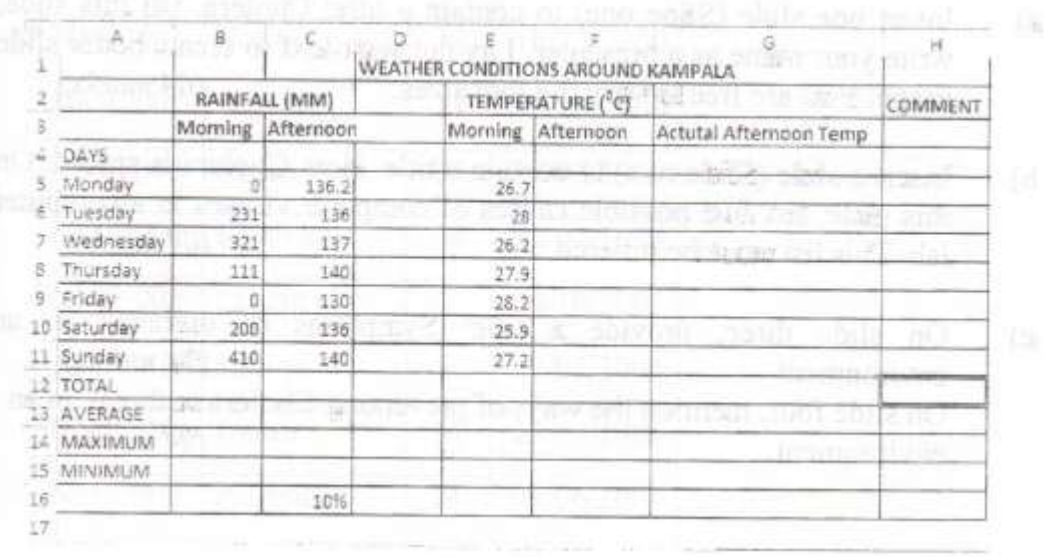

(i) Copy and paste your work onto the second worksheet of the same workbook. Name the first worksheet "Original" and second worksheet "Final." Use the Final worksheet to perform the rest of the work.

- (ii) Assuming the Morning temperature dropped by 10%, show this percentage drop in column F and finally determine the Actual Afternoon Temperature in column G. *(04 marks)*
- (iii) Compute the totals, Average, Maximum and minimum rainfall and temperature for the week.  $(04 \text{ marks})$
- (iv) Use a formula to enter in the comment column either "HOT DAY" for those temperatures above 25. or "COLD DAY" for temperatures below 25.0 *(02 marks)*
- (v) Sort the data in descending order based on the afternoon rainfall column *(01 mark)*
- (vi) Include your Name and Class as footer. *(01 mark)*
- (vii) Save your work as Weather. *(01 mark)*

## **SECTIONB: (60 marks)**

#### *Attempt any* **two** *questions in this* **Section**

2. The School Nurse is planning a Student's workshop shortly this month. He has requested you to prepare a presentation entitled 'Cholera" with the following sub heading.

# **INSTRUCTIONS:**

- a) Insert one slide (Slide one) to contain a title: Cholera. On this slide, write your name as a presenter. Layout your text to create better slide usage. You are free to vary the font sizes. *(04 marks)*
- b) Insert a slide (Slide two) to contain a title: How Cholera is spread. On this slide, list five possible causes of computer viruses in a computer lab. This list must be ordered. *(04 marks)*
- c) On slide three, provide a title: Symptoms of outbreak in an environment *(04 marks)* On slide four, mention the ways of preventing Cholera outbreak in an environment. (04 *marks*)

98

 d) Create a slide, with a title, conclusion: on this slide, include a conclusion emphasizing the dangers of in a school Environment.

Provide for the following.

- e) Insert relevant graphics. *(02 marks)*
- :f) Use today's date and time on each slide. *(It should update automatically.) (0<sup>1</sup> mark)*

*(04 marks)*

(g) Include slide numbers starting from slide. *(O1 mark)*

n) Re - arrange slides such that slide 3 comes ahead of slide two.

*(O1mark)*

i) Entry animation of diamond for the first three slides and fly in for the last slide. *(02 mark)* 

(j) Loop your slides until one presses escape. *(01 mark)*

(k) Save your work as 'viruses. *(O1 mark) (O1 mark)*

(I) Print a copy of your work.

3. Bukalasa Mixed farm provides the following data mentioning a range of rarm animals and related data. Use it to attempt instructions attached below it

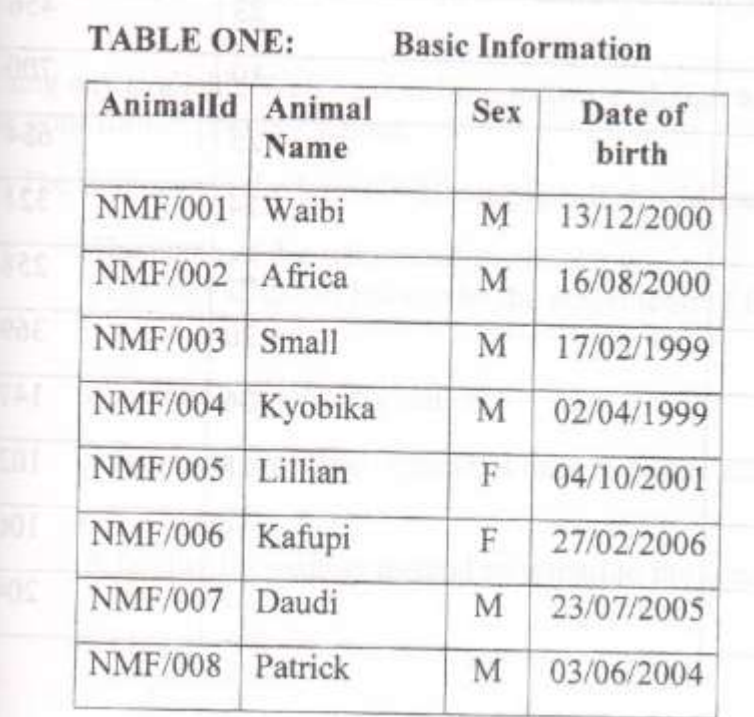

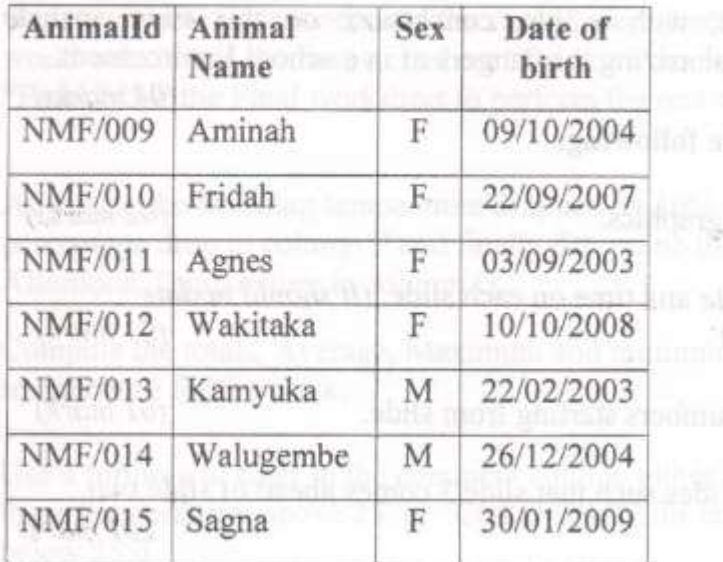

# **TABLE TWO: Other information**

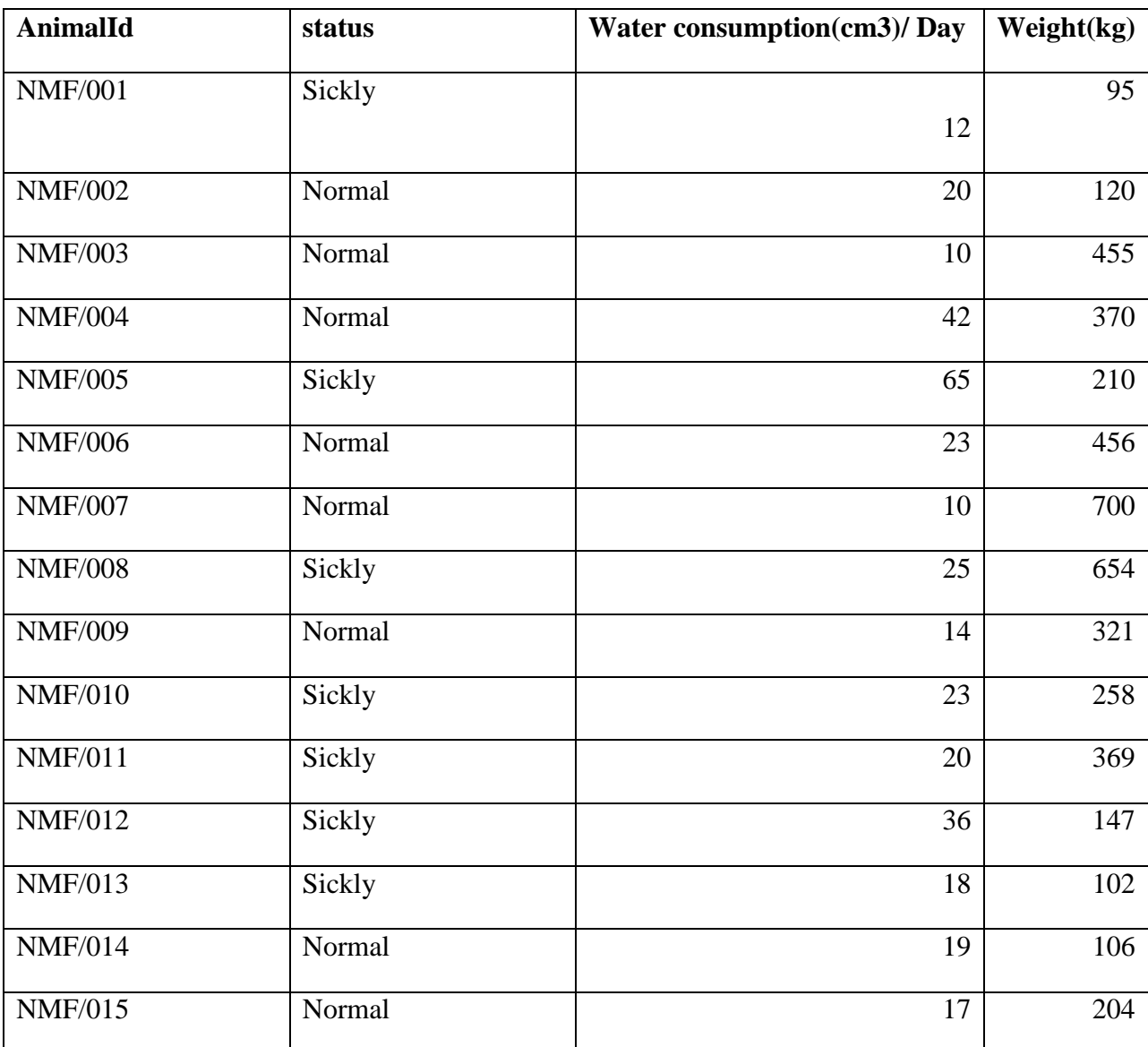

a) Create a database using a suitable program and save it as 'Mixed Farm'. *downloaded from www.brainshareonline.com*

(02 marks)

 b) Create two tables above with appropriate data types and primary keys; use the Lookup wizard for the Status field in the other information table. (04 marks)

c) Design and use a form to enter data into the table designed in (b) above. (10 marks)

d) Ensure that a one to one relationship exists between the tables. (02 marks)

\_e) Create the following queries to return the following.

(i) All animals that were born between 10/09/1999 and 10/12/2006 that are normal and save as 'born'. (04 marks)

(ii) Animals that have water consumption above 12 litres and have a weight that is above 200 kgs and save at 'water.' (03 marks)

(iii) Create a query for all animals whose names end with letter a. The query should have the following fields. Animal ID, Animal Name and Animal Weight. (03 marks)

(iv) Create a calculated query to return the total amount value in the information table. Save your query as calculated query.

f) Create a report of the calculated query and save it as calculated report.

(02 marks)

Using any available Web - publishing software, design a two - page website

For your former primary school:

The first page is the Index or Home page, it should include:

The name of the school and a school logo.  $(02)$ 

marks)

(The logo does not have to be the actual logo of the school. (02 marks)

- Any introduction information. (02 marks)
- Address of the school (does not have to be the actual address. (02 marks)
- A facility for visitors to send an e-mail to the school. (02 marks)
- Navigation bars (02 marks)

 **Turn** Over

*downloaded from www.brainshareonline.com*

- (ii) The second page should contain a bulleted list of the department in the school, and a table showing at least four teachers indicating the classes and the respective subjects they teach. *(08 marks)* 
	- Include page navigation links
	- Appropriate background
	- Moving marquee page title for the different pages
	- The two pages must be linked together.
	- Save your Website as name\_ primary school.
	- Print out the home page and the linked pages

*(02 marks) (02 marks) (02 marks) (02 marks) (01 mark) (01 mark)*

# **END**